## *How to type on a .pdf file* (or how to type and email the WLSU application)

- 1. To type on a .pdf file you will need the Adobe Acrobat program on your computer. You will not be able to type on the application using the Adobe Reader program.
- 2. Open WLSU application (.pdf file) by clicking on the words "WLSU APPLICATION".
- 3. Save the .pdf application to your computer.
- 4. Open the file using the Adobe Acrobat program.
- 5. While in the Acrobat program you should now see the following on the top of the screen:

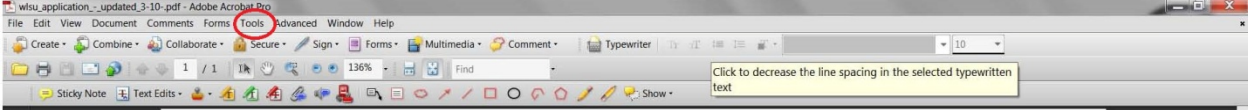

6. Click on the TOOLS tab and you will see the word "Typewriter" . Click on the word "Typewriter" that is located to the right:

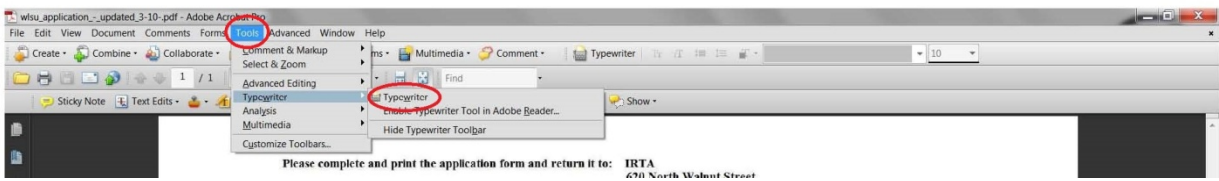

- 7. Now you can begin typing on the WLSU application by placing your curser on the appropriate box or line.
- 8. After saving the application should you wish to email the document you would click on the "Envelope" that is located next to the "Typewriter icon:

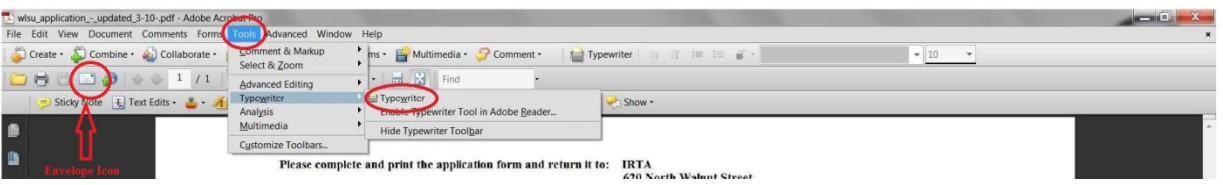

9. IRTA applications should be emailed to Susan Goetz at: susan@irtaonline.org